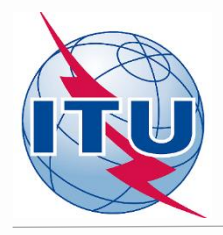

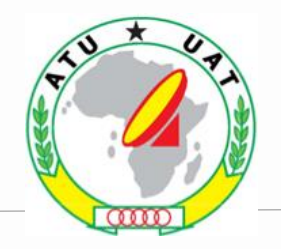

### **Search for new FM frequencies in the GE84 Optimization process**

By Evghenii Sestacov

Broadcasting Services Division

ITU Radiocommunication Bureau

**ITU HQ, Geneva** 

**Online Workshop**

**September – October 2020**

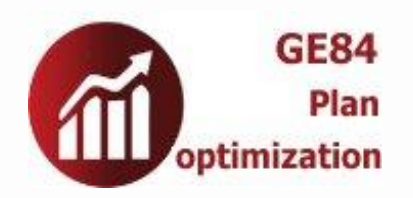

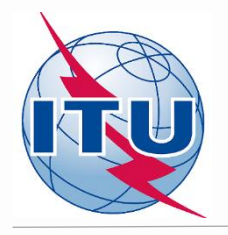

# **Overview**

- **- Tools to be used**
- **- Frequency band and assigned frequencies**
- **- Technical basis for the GE84 Opt process**
- **- Process diagrams**
- **- Preparation of requirement (examples)**
- **- Compatibility calculations**
- **- Analysis of the results**
- **- Exercise**

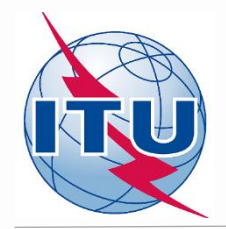

# **Tools to be used**

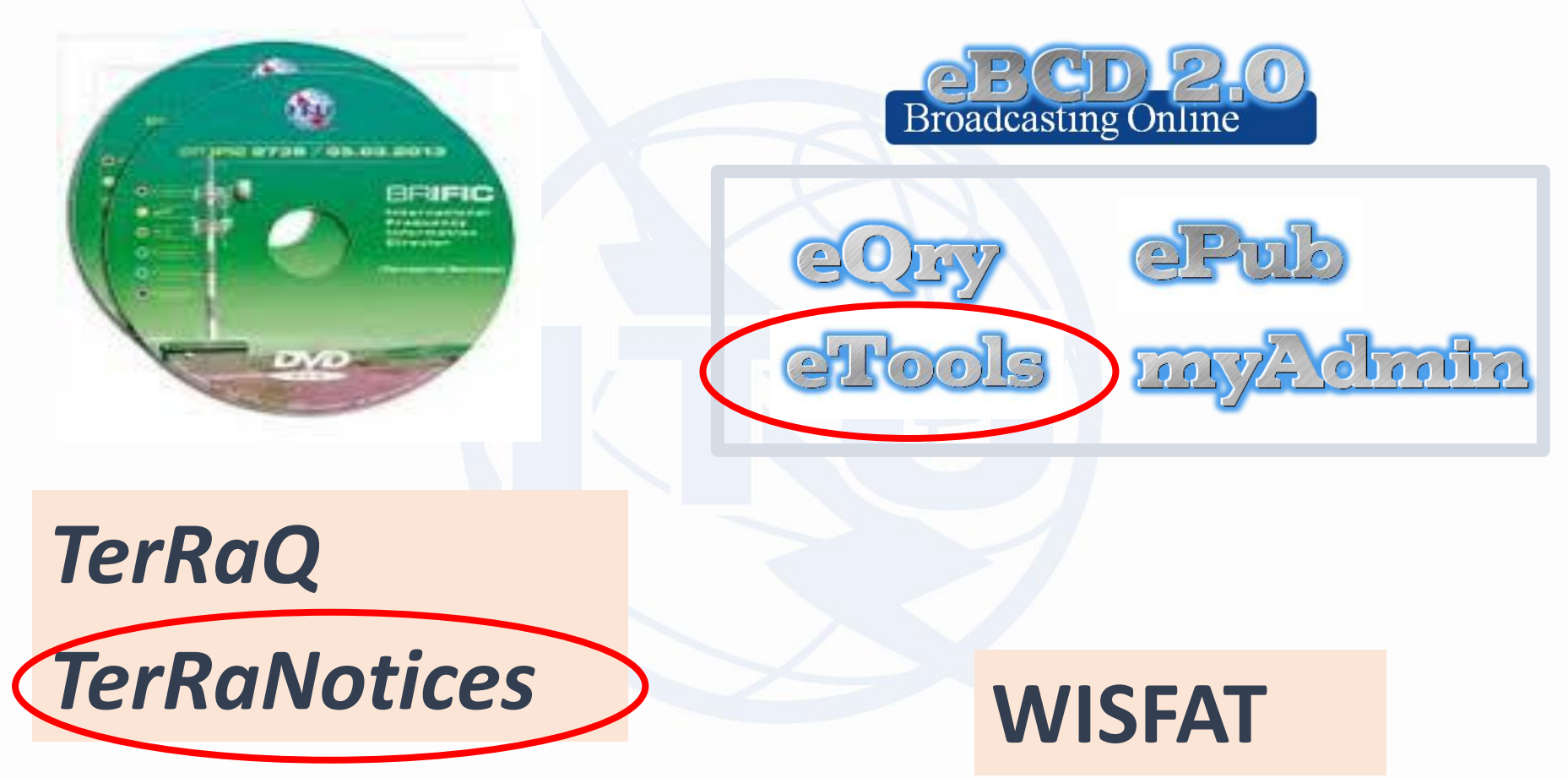

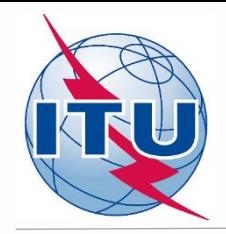

### **Frequency band and assigned frequencies**

- ✓ **Frequency band: 87.6 - 107.9 MHz**
- ✓ **Assigned frequencies: 87.6; 87.7;…; 107.8; 107.9 MHz (100 kHz step)**
- ✓ **Special case ("flexible frequency (flexible channel)"):**

*"flexible channel" – means that during compatibility calculations, the software will scan all frequencies in the frequency band mentioned above and show electromagnetic situation on each co- and adjacent frequencies.* 

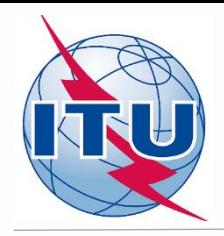

### **Technical basis for GE84 Optimization process**

- ➢**Technical criteria used for compatibility calculations – GE84 Agreement (uniform 100 kHz frequency step, protection ratios, propagation model etc.)**
- ➢**Assignments recorded in the GE84 Plan and as well as assignments published in Part A of Special Sections GE84 are taken into account**

➢**Assignments to other primary services in adjacent bands are not taken into account**

- ➢**It is proposed that participating administrations agree:**
	- **To stop submissions of new modifications to the GE84 Plan until the end of the coordination meetings;**
	- **To submit their requirements every other Friday to [brbcd@itu.int](mailto:brbcd@itu.int) for next iteration. If an administration does not submit its requirements, the requirements used for the previous iteration will be taken;**
	- General maximum acceptable Nuisance Field Strength (NFS) value is 54 dB(µV/m). **This value can be reviewed by involved administrations during bilateral/multilateral negotiations**

# NU

### **GE84 Optimization process and BR assistance**

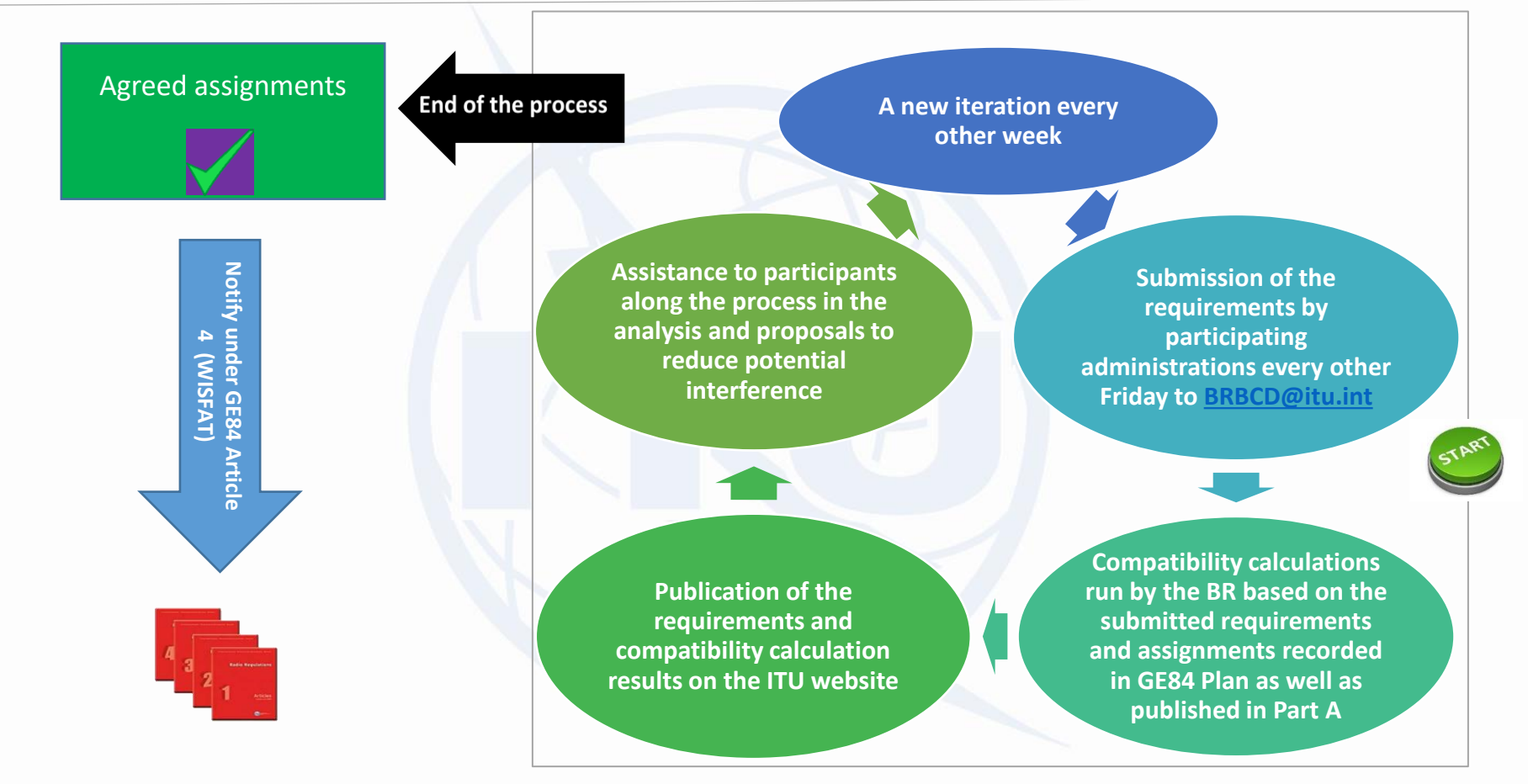

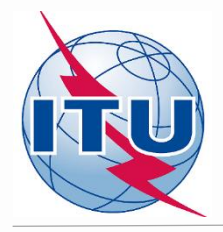

### **GE84 Optimization process and activity of administrations**

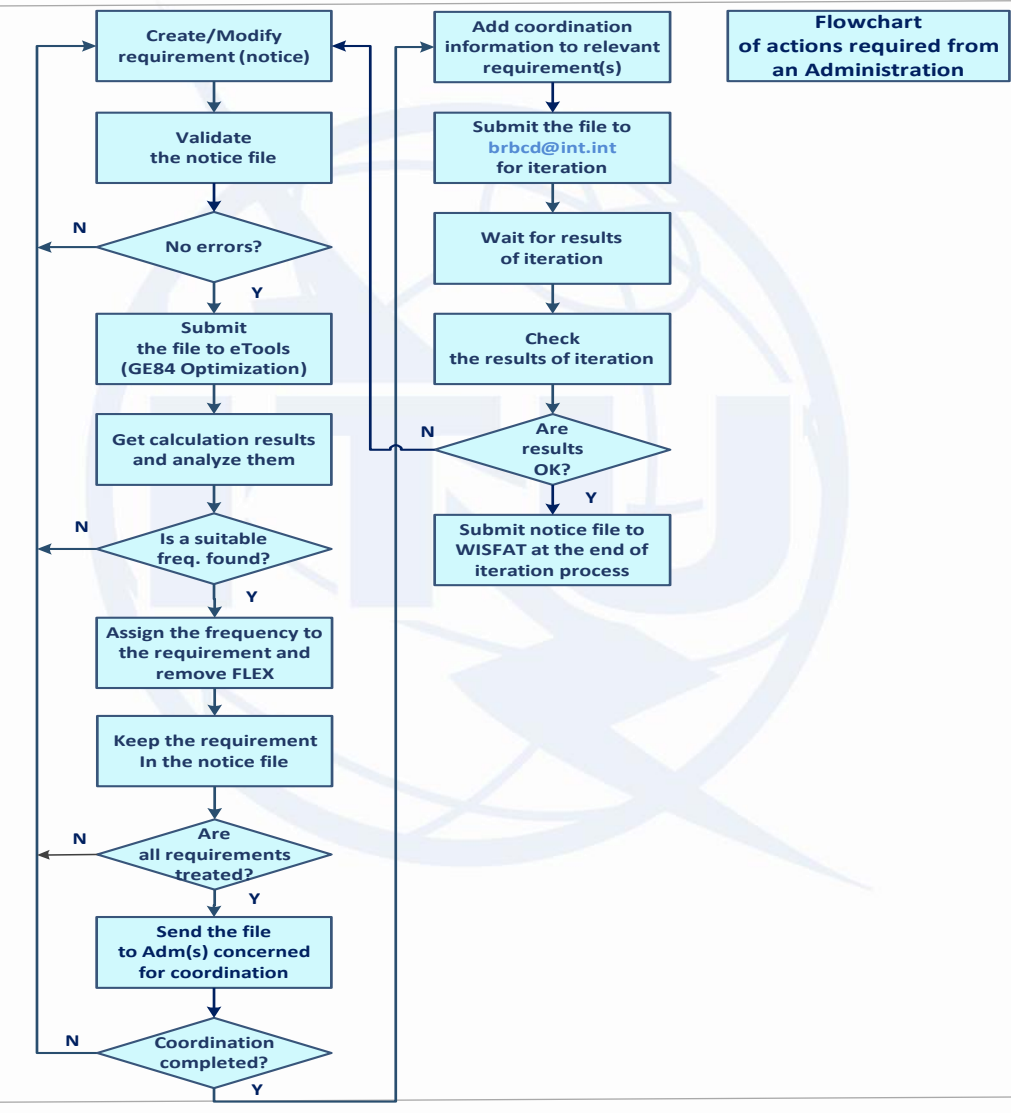

# **Preparation of requirement (example 1)**

Prepare a requirement (notice) on **flexible channel** assigned to a sound broadcasting station based on the information below, using TerRaNotices tool and selecting the Administration of **Namibia (NMB)** as notifying administration.

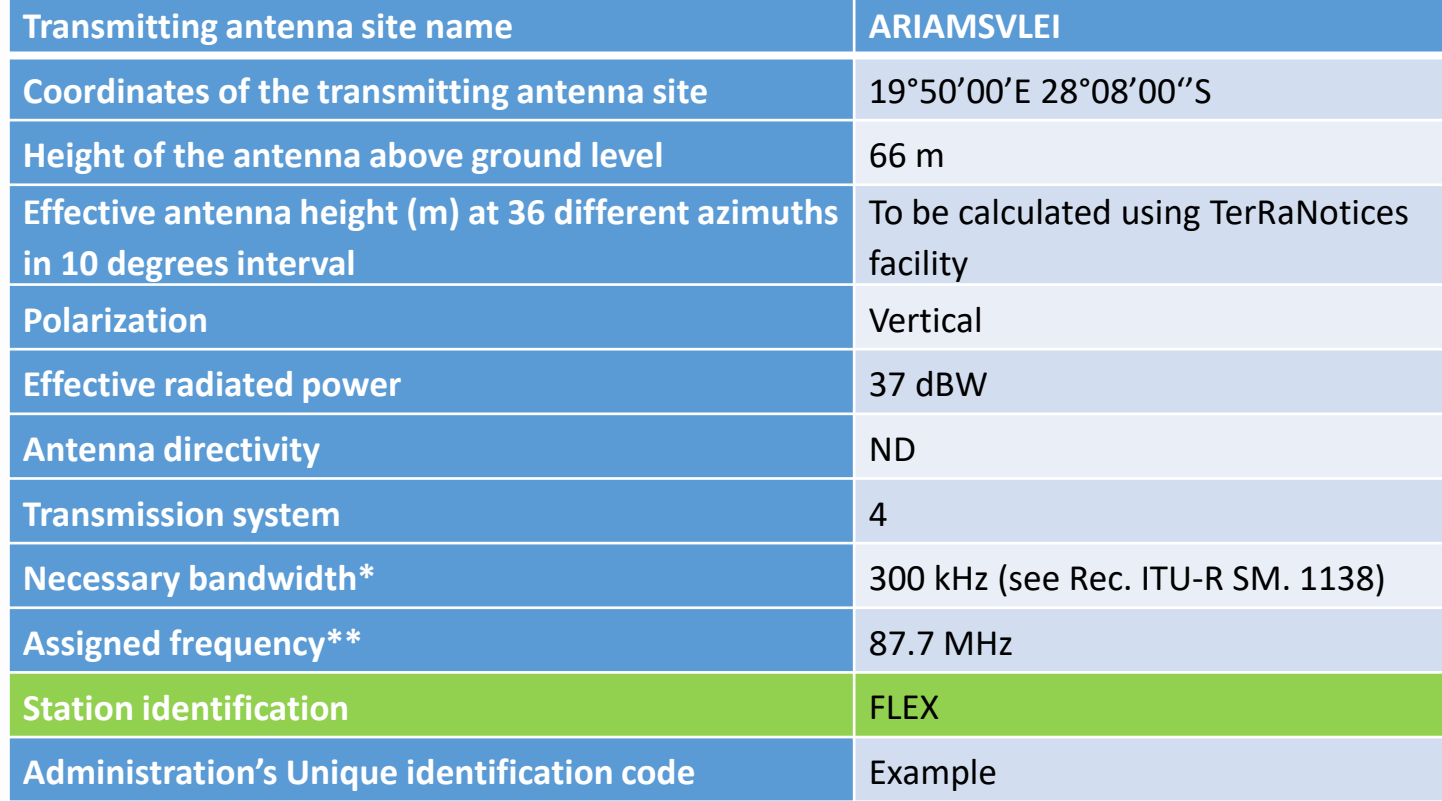

**\* For assigned frequency 87.6 MHz or 107.9 MHz the indicated necessary bandwidth shall be 200 kHz; \*\* For requirement on flexible channel the assigned frequency shall be 87.7 MHz.**

## **Preparation of requirement (cont.)**

**RU** 

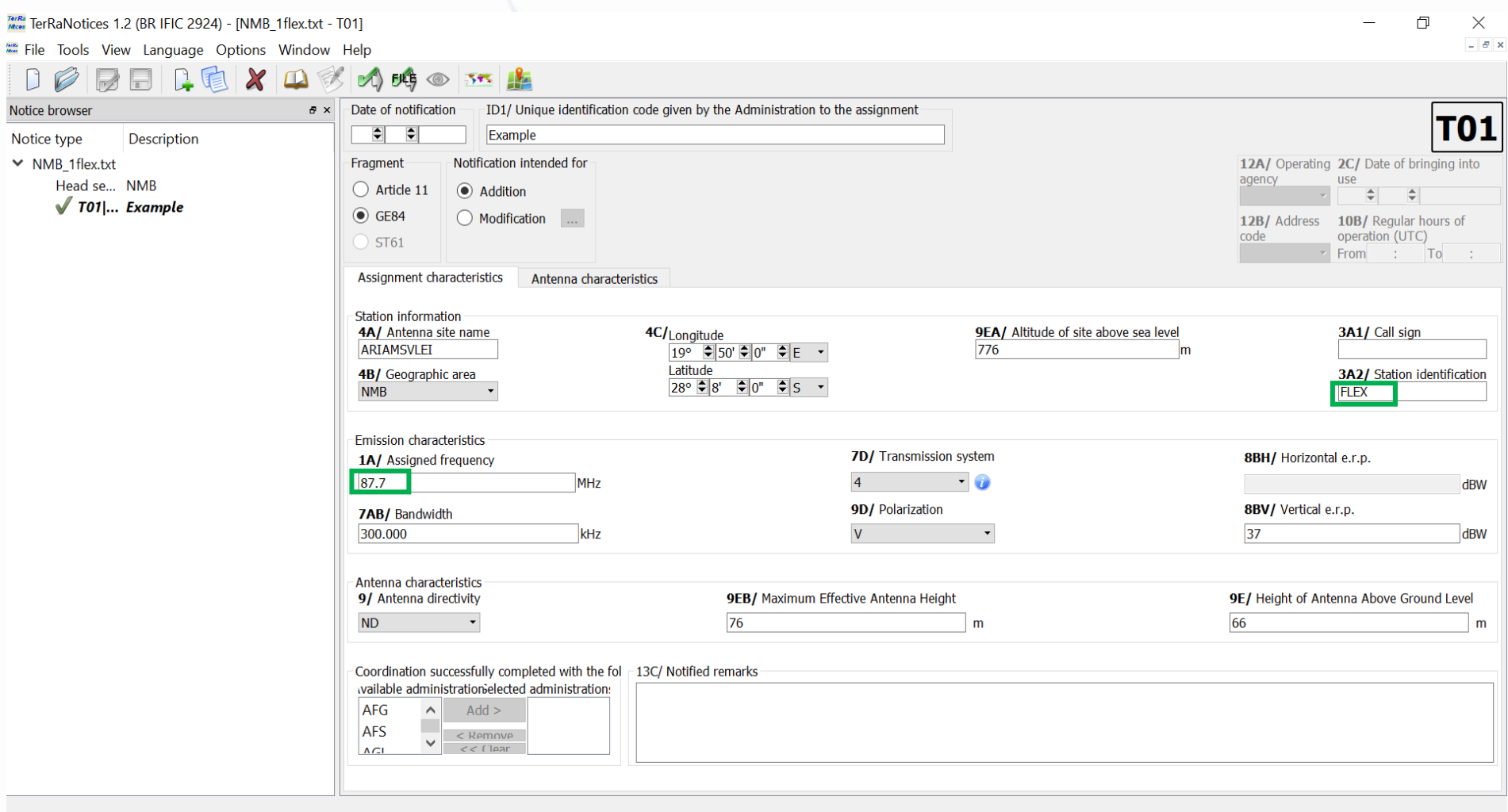

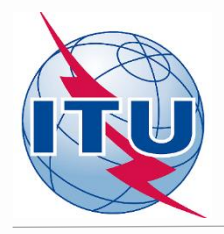

#### **Validation and Submission of notice file(s) to eBCD**

#### ✓ **Validation of notice(s):**

- **Initial - by TerRaNotices***: File -> Validate and save file*
- **Deep – [by Online validation tool at https://www.itu.int/ITU-](https://www.itu.int/ITU-R/terrestrial/OnlineValidation/Login.aspx)R/terrestrial/OnlineValidation/Login.aspx**
- **The notice file shall not contain errors.**

#### ✓ **Submission of the notices to eBCD:**

- o **Go to eBCD web-portal - eTools:<https://www.itu.int/ITU-R/eBCDMVC/>**
- o **Select:**
- *GE84* calculation type
- *GE84 Optimization* option
- o **Click on New calculation**
- o **Change configuration information if needed. More information and description of results can be found in** *etools Documentations -> GE84 Compatibility analyses*
- o **Browse and Upload the notice file together with the notice files of neighboring countries to eBCD web-portal**
- o **Label your job and click on Submit**

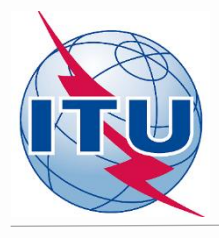

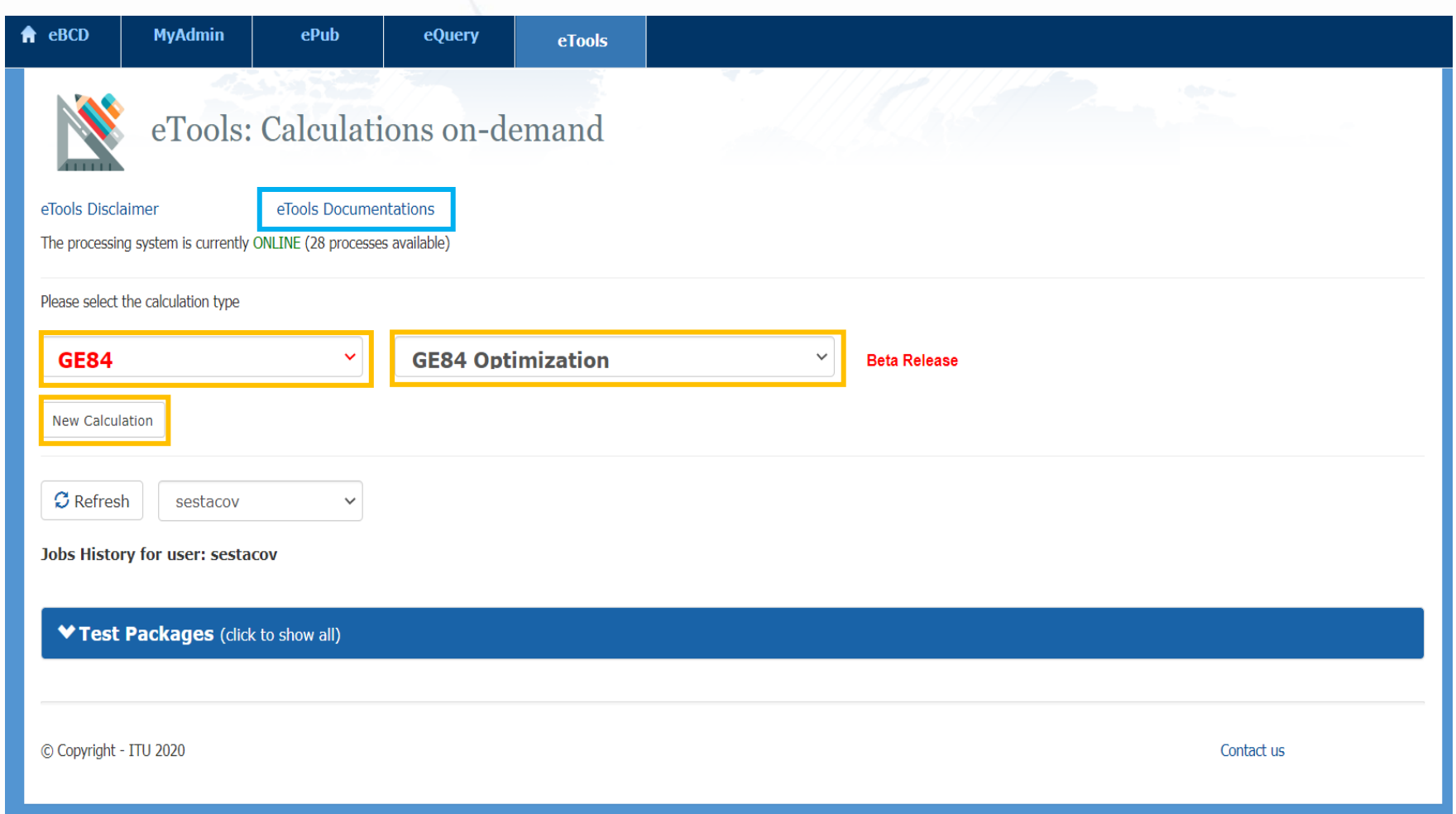

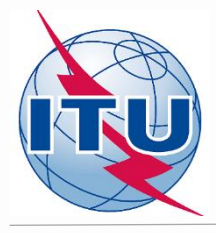

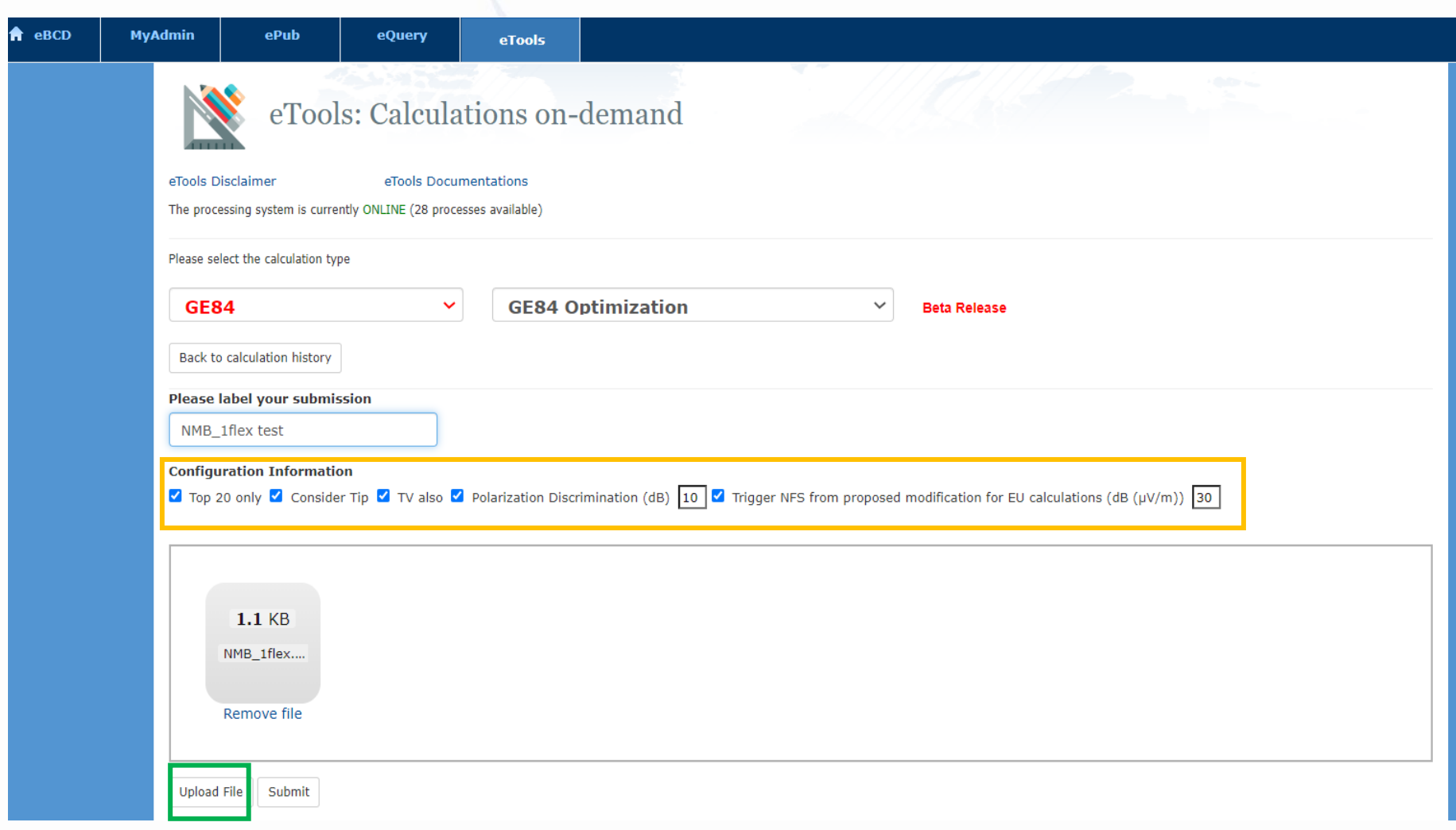

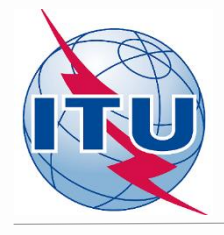

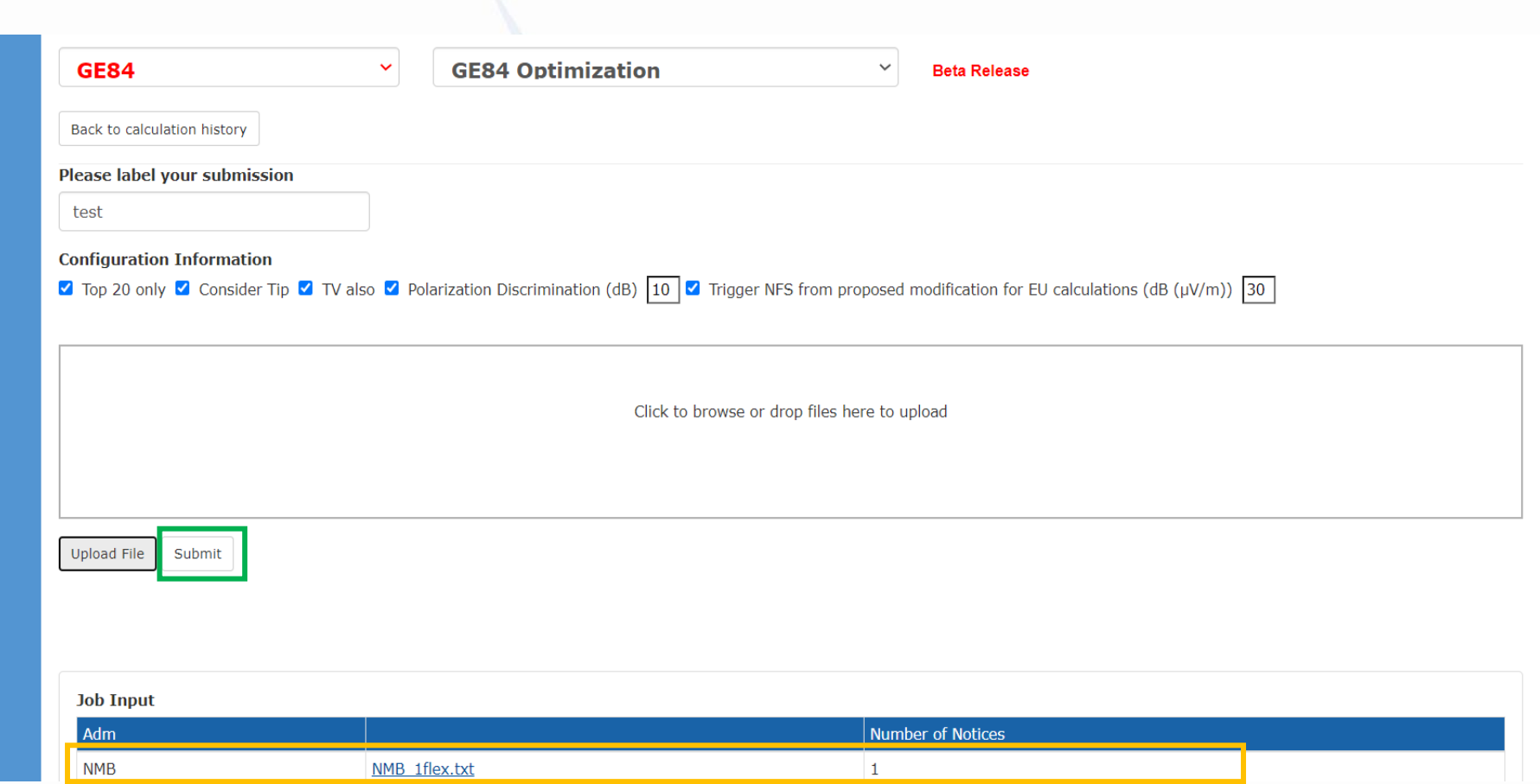

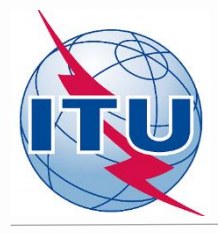

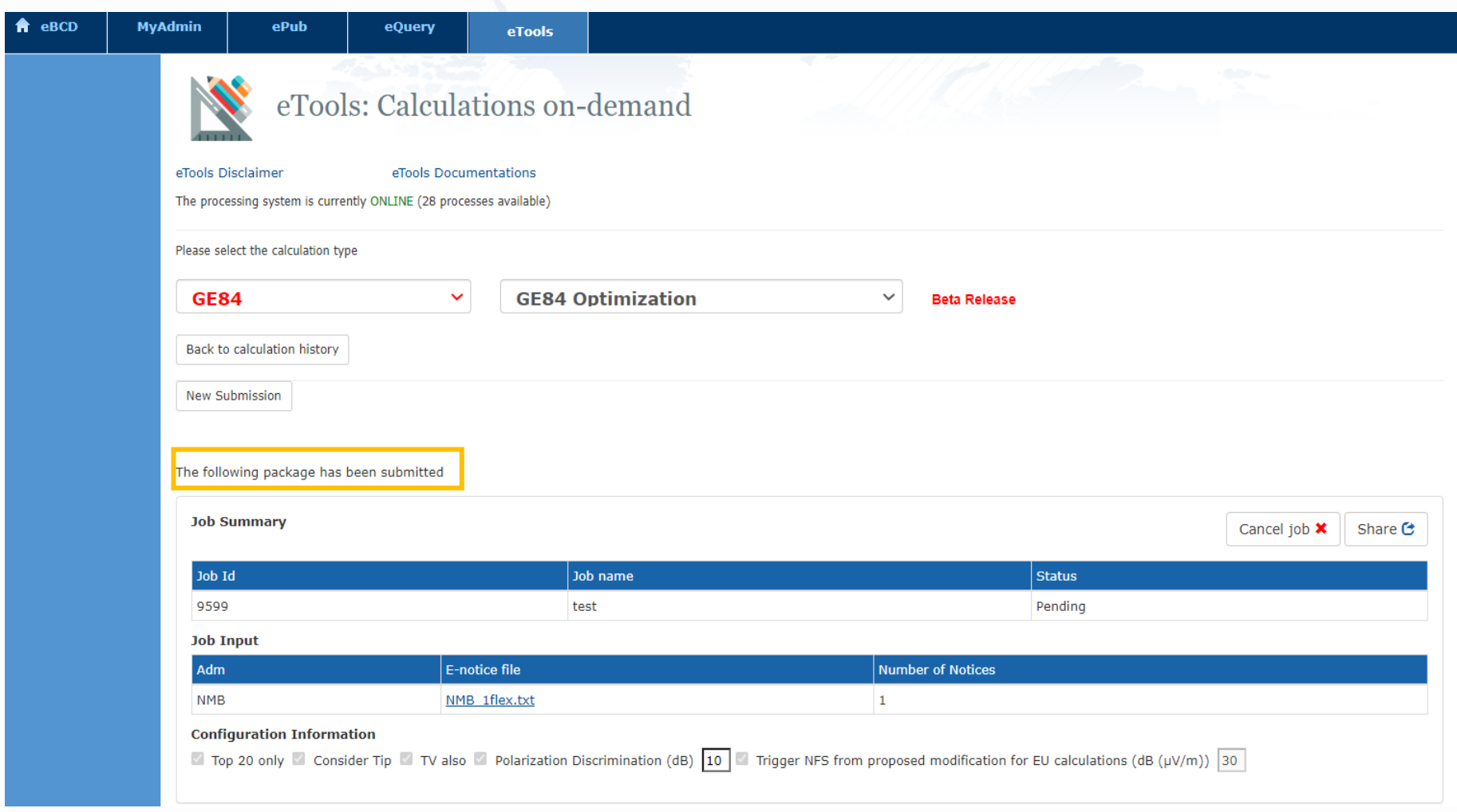

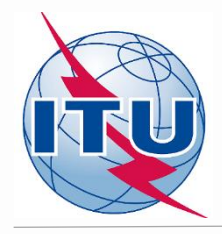

### **Getting Compatibility Analysis results**

- ✓ **Click on Back to calculation history**
- ✓ **Wait for results (either email message received or by clicking time-totime on Refresh until job status becomes** *Success***)**
- ✓ **Click on the job Id number to see the results**
- ✓ **Select desired modes for considering interference and Set Acceptable NFS**
- ✓ **Click on Evaluate Statistics**
- ✓ **Click on administration's name and on number below Submitted or Assignable**
- ✓ **Select the desired requirement for analysis**
- ✓ **Analyze the compatibility calculation results**

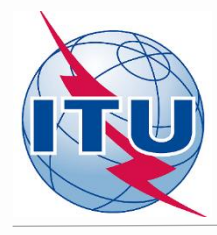

### **Getting Compatibility Analysis results**

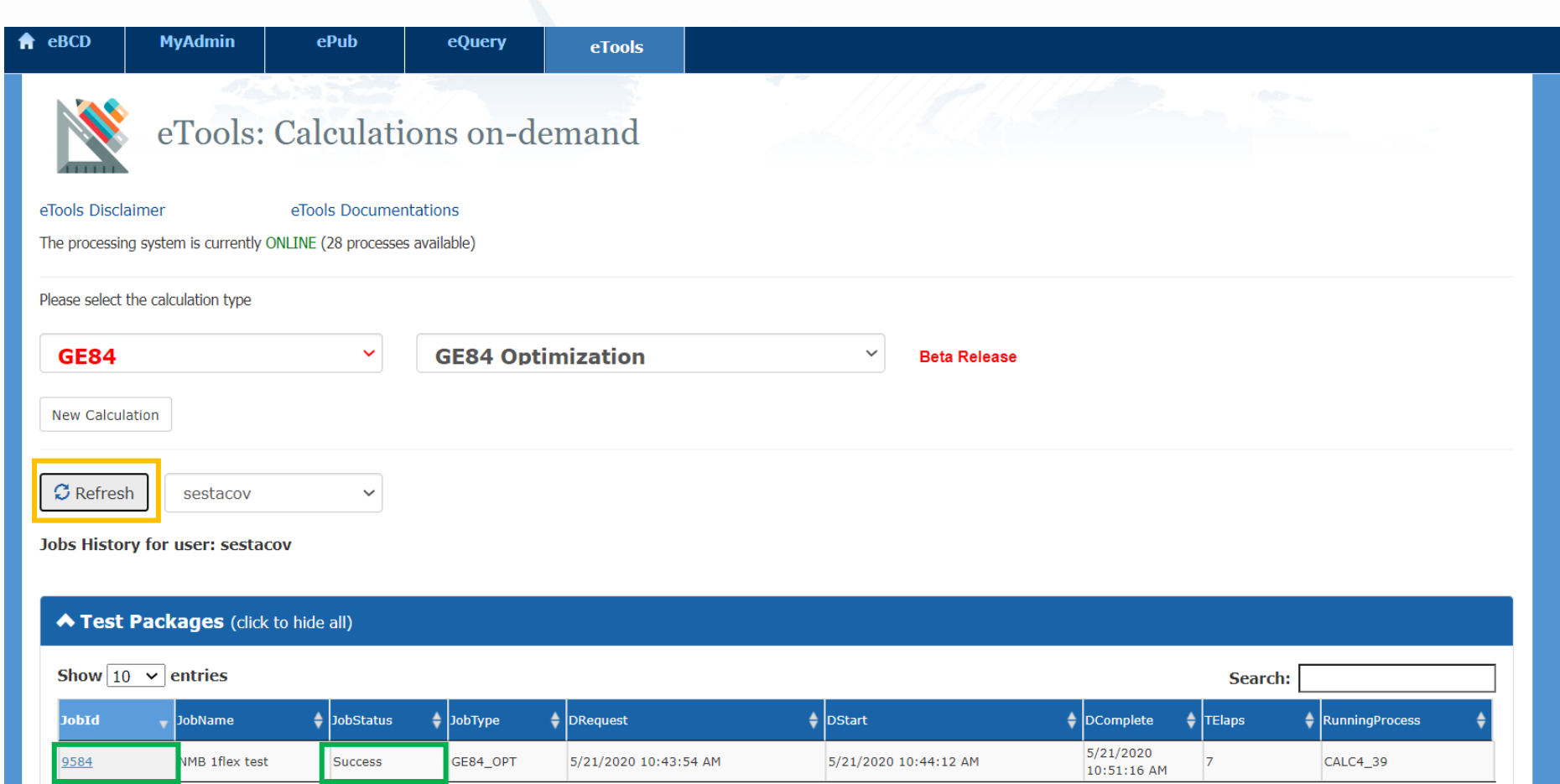

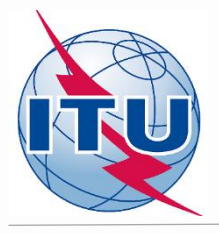

### **Getting Compatibility Analysis results**

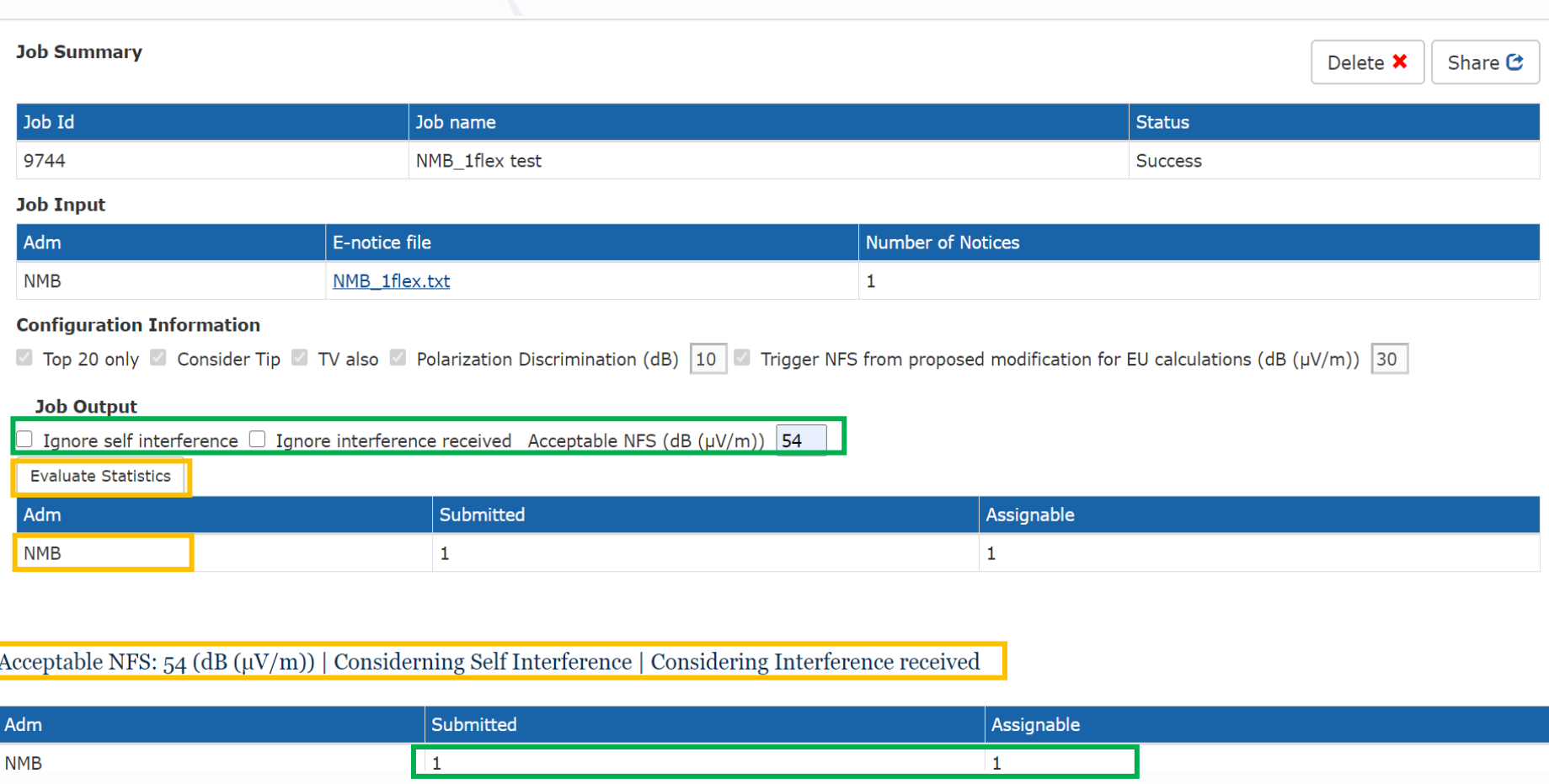

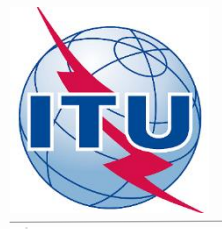

### **Analysis of compatibility calculation results: Interferers**

Submitted: Select modification

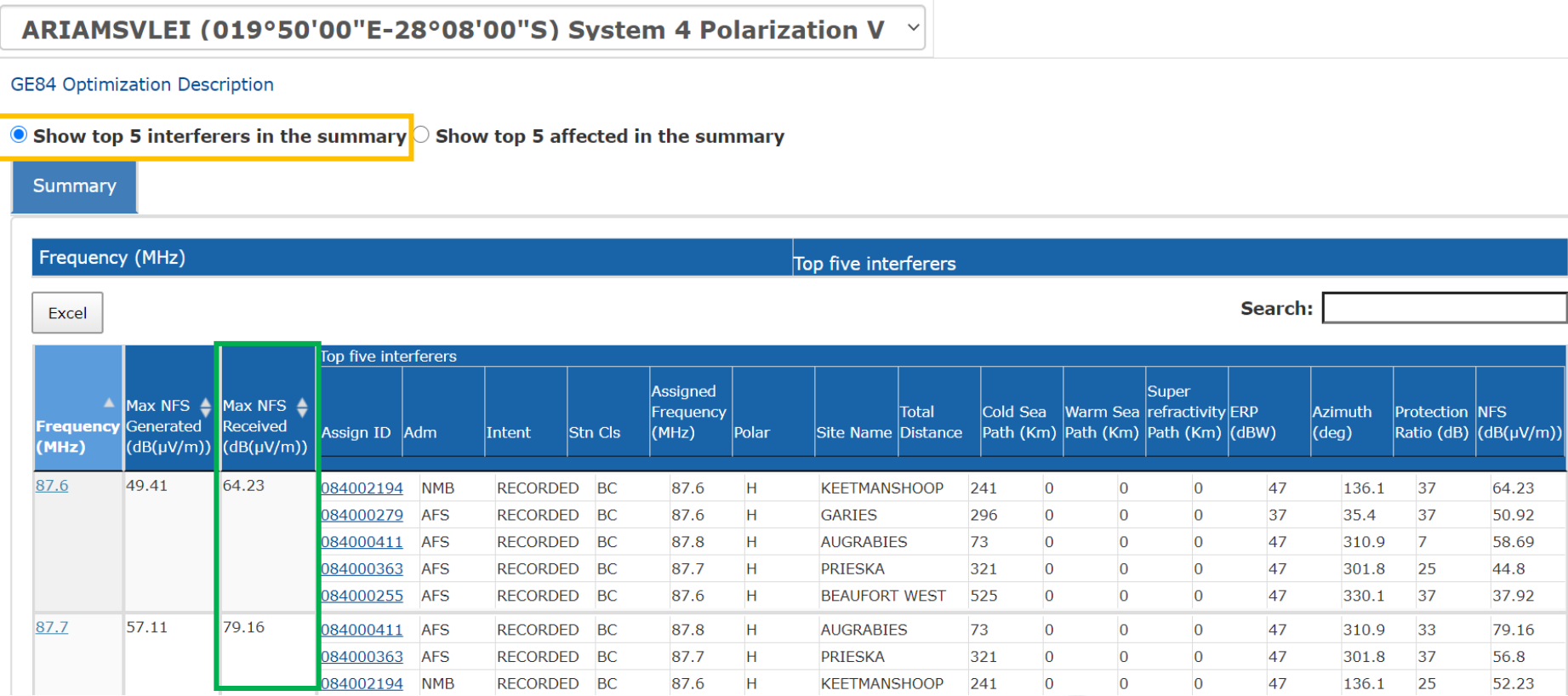

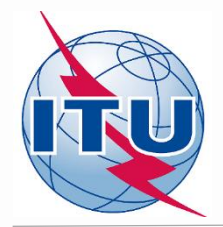

### **Analysis of compatibility calculation results: Affected**

Submitted: Select modification

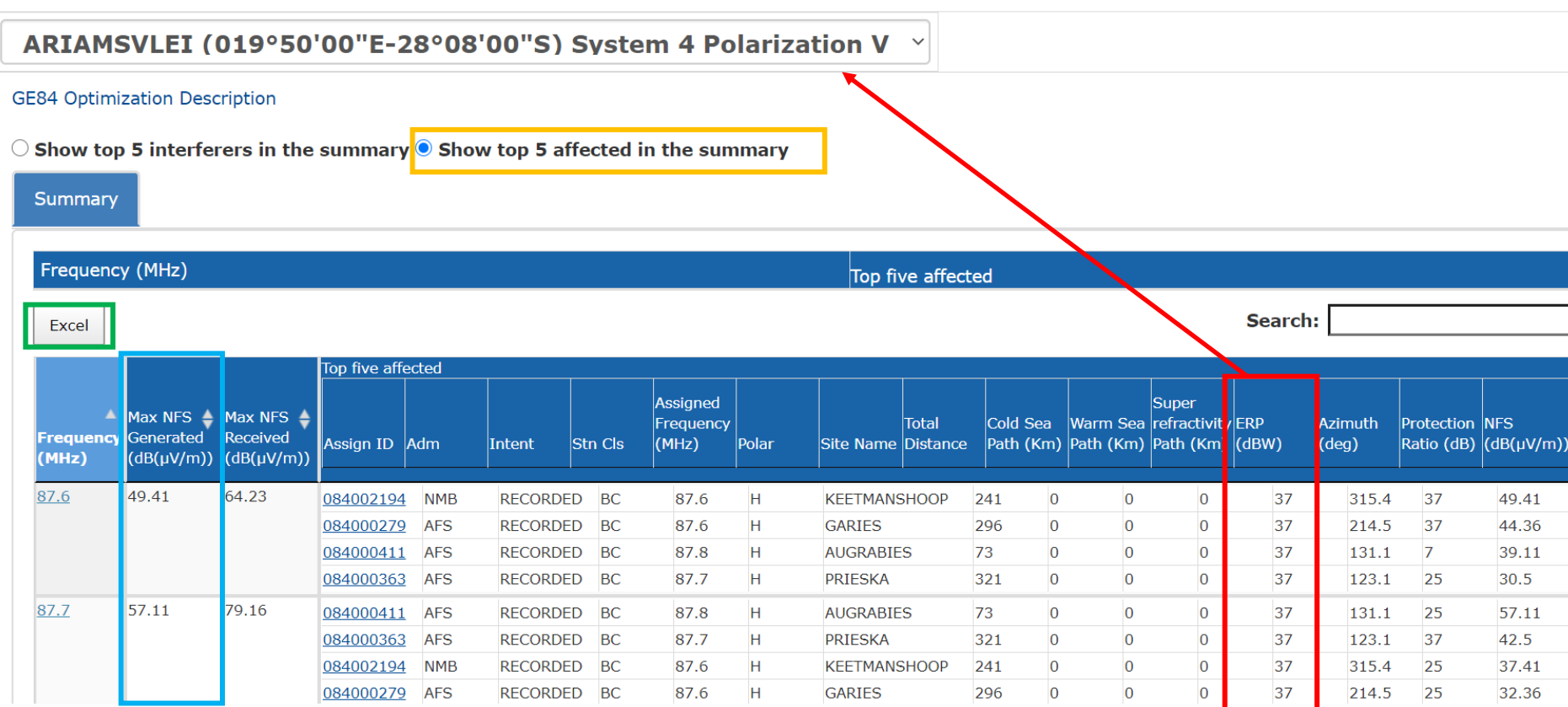

ERP of the requirement under consideration

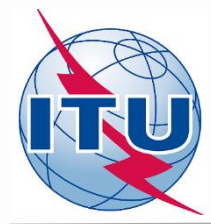

**Summary of the compatibility calculation results on a frequency-by-frequency basis in the range 87.6 – 107.9 MHz (fragment of Excel file)**

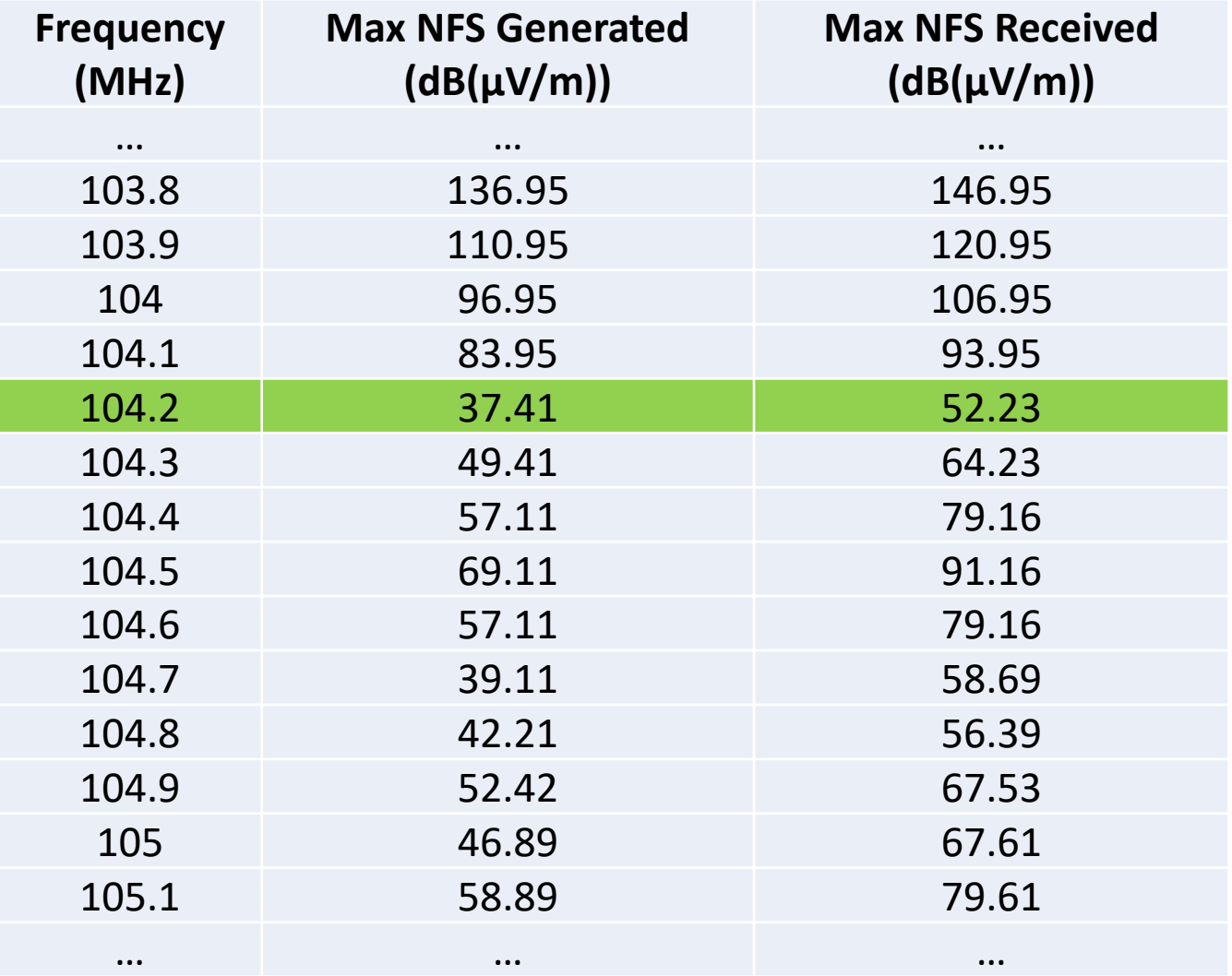

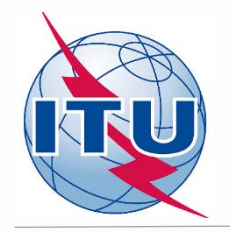

### **Outcome of the compatibility analysis**

#### **Conclusions:**

**1) Calculated NFSs on frequency 104.2 MHz in both directions (generated and received) do not exceed the acceptable NFS value, therefore it can be assigned to this site.**

**2) To fix this, it is necessary to modify the initial notice containing 87.7 MHz and FLEX by changing assigned frequency to 104.2 MHz and removing FLEX.**

**3) Also frequencies 107.8 MHz or 107.9 MHz can be assigned to this site bearing in mind that adjacent frequencies in the range ±300 kHz from the selected frequency are considered as non-assignable.**

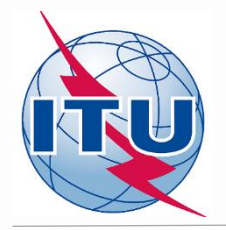

### **Outcome of the compatibility analysis General recommendation**

**If no assignable frequency has been found it is advisable to apply for a selected frequency:**

- ➢ **Detailed calculations involving digital terrain map (for example based on Rec. ITU-R P.1812).**
- ➢ **Coordination with neighbors concerned. In case of successful coordination please don't forget to insert this information in the COORD section of the notice.**
- ➢ **Change of technical characteristics of the requirement in question. Please keep in mind that the calculated NFSs might be changed by modifying:**
	- ―**Polarization, location;**
	- ―**Antenna height, Effective Radiated Power (for generated NFS only).**
- ➢ **Removal of excessive requirements.**
- ➢ **Combination of above.**

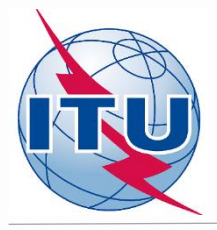

m

#### **Outcome of the compatibility analysis Another chance: Best practices approach**

**If no assignable frequency has been found, using this approach it is also possible to assign frequencies with 400 kHz difference between co-sited transmitters as shown on example rounded in green below:**

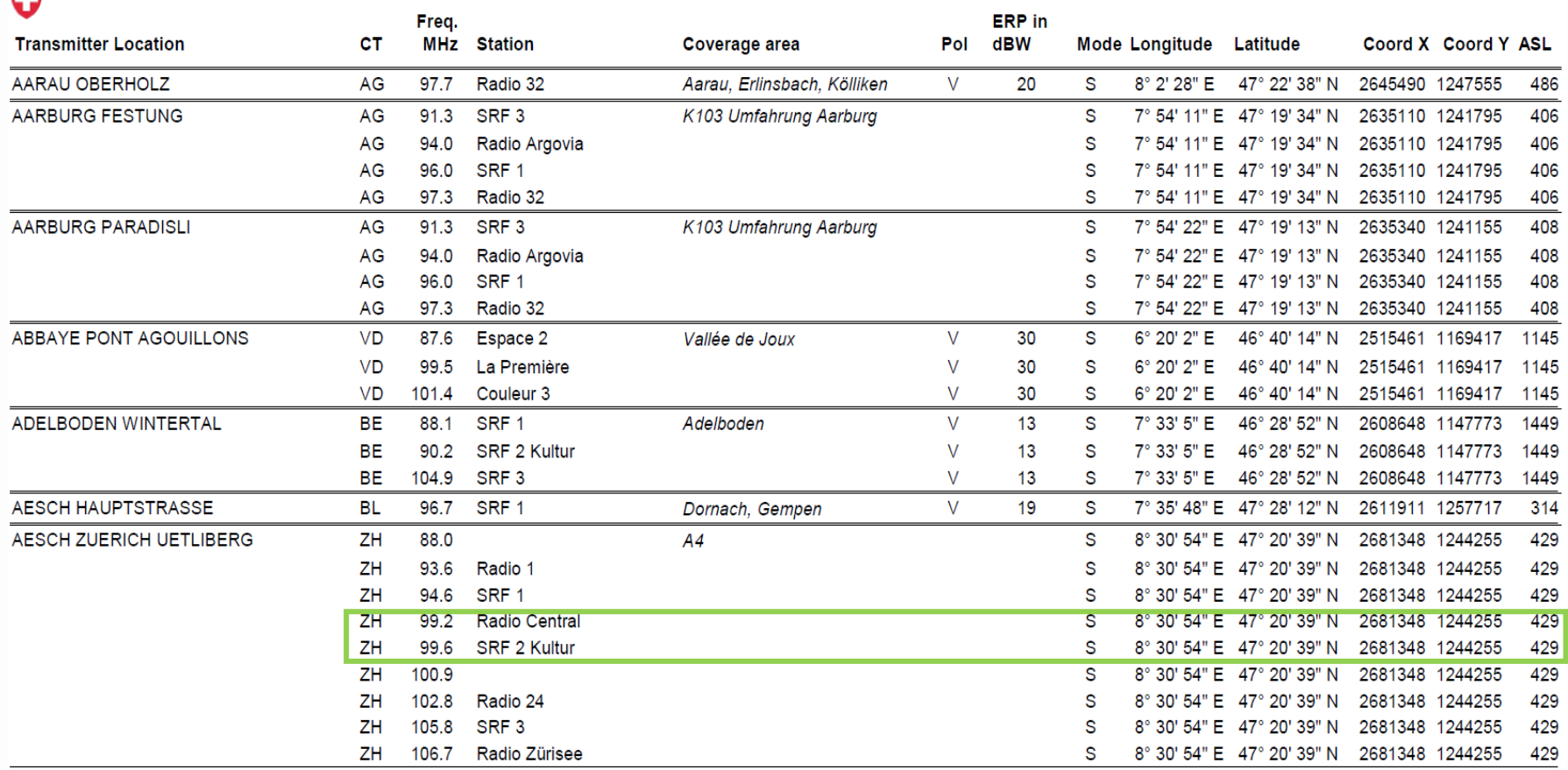

*Source: Swiss Federal Office of Communications (OFCOM) <https://www.bakom.admin.ch/bakom/en/homepage/frequencies-and-antennas/broadcasting.html>*

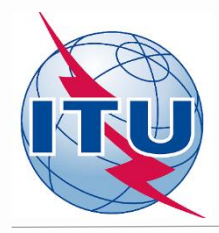

### **Compatibility calculations Specific case: FLEX vs FLEX requirements**

# **Preparation of requirement (example 2)**

Prepare a requirement (notice) on **flexible channel** assigned to a sound broadcasting station based on the information below, using TerRaNotices tool and selecting the Administration of **South Africa (AFS)** as notifying administration.

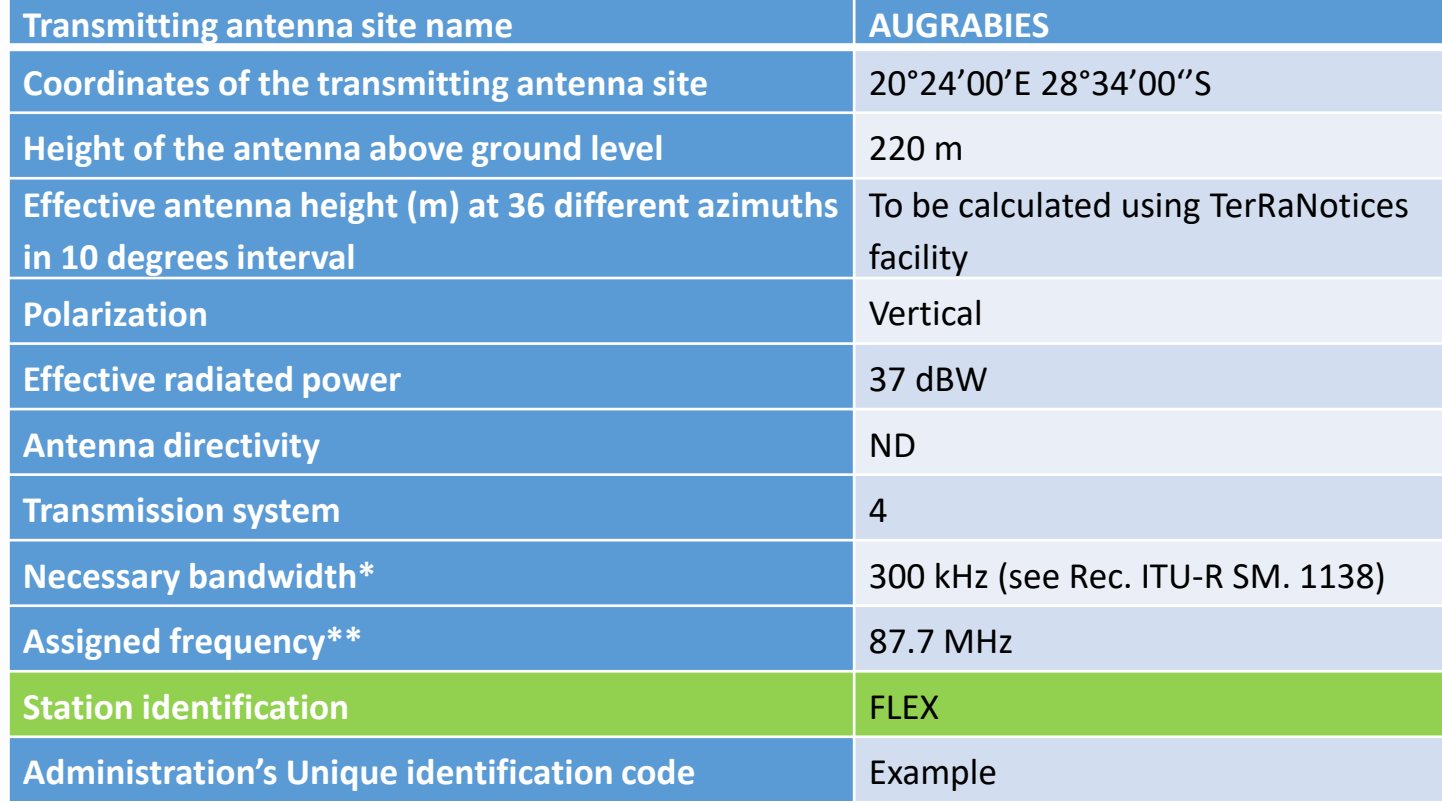

**\* For assigned frequency 87.6 MHz or 107.9 MHz the indicated necessary bandwidth shall be 200 kHz;**

**\*\* For requirement on flexible channel the assigned frequency shall be 87.7 MHz.**

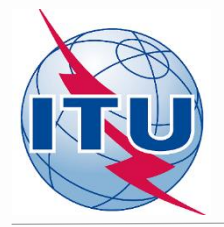

### **Analysis of compatibility calculation results: Interferers**

Submitted: Select modification

ARIAMSVLEI (019°50'00"E-28°08'00"S) System 4 Polarization V  $\sim$ 

**GE84 Optimization Description** 

 $\bullet$  Show top 5 interferers in the summary  $\circlearrowright$  Show top 5 affected in the summary

Summary

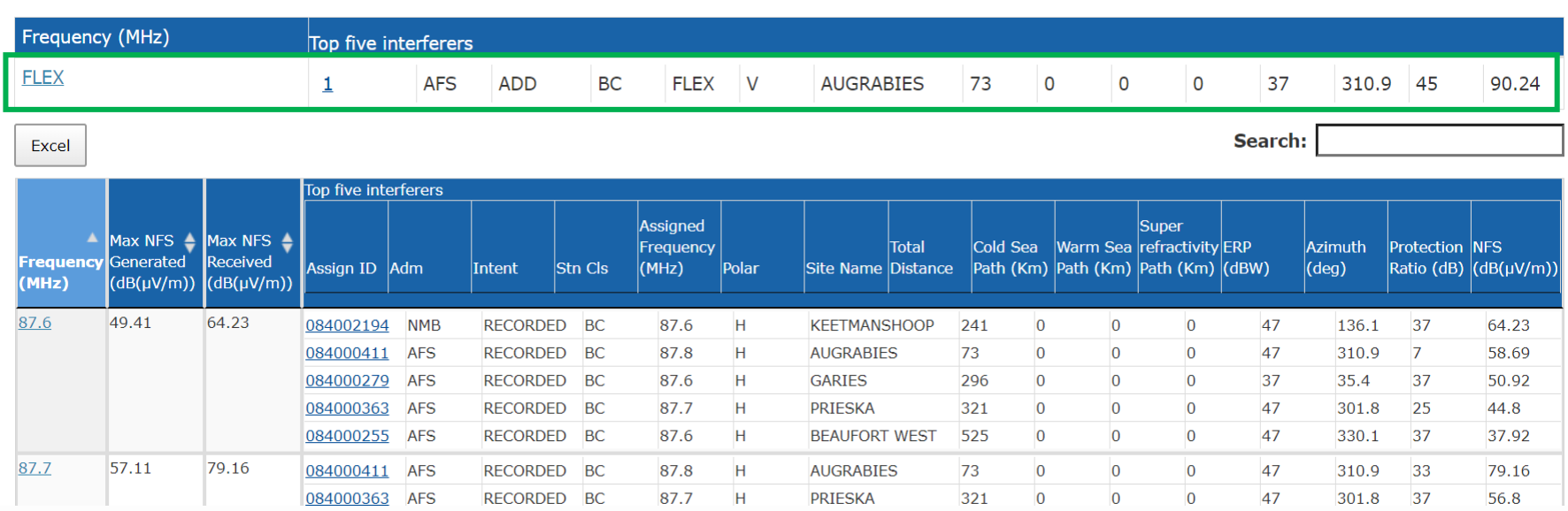

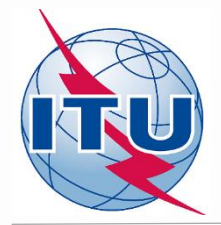

### **Analysis of compatibility calculation results: Affected**

Submitted: Select modification

ARIAMSVLEI (019°50'00"E-28°08'00"S) System 4 Polarization V

**GE84 Optimization Description** 

 $\circ$  Show top 5 interferers in the summary  $\bullet$  Show top 5 affected in the summary

084000411 AFS

084000363 AFS

084000363 AFS

**AFS** 

084000411

RECORDED BC

RECORDED BC

RECORDED BC

RECORDED BC

87.8

87.7

87.8

87.7

 $H$ 

 $H$ 

 $H$ 

H

Summary

87.7

57.11

79.16

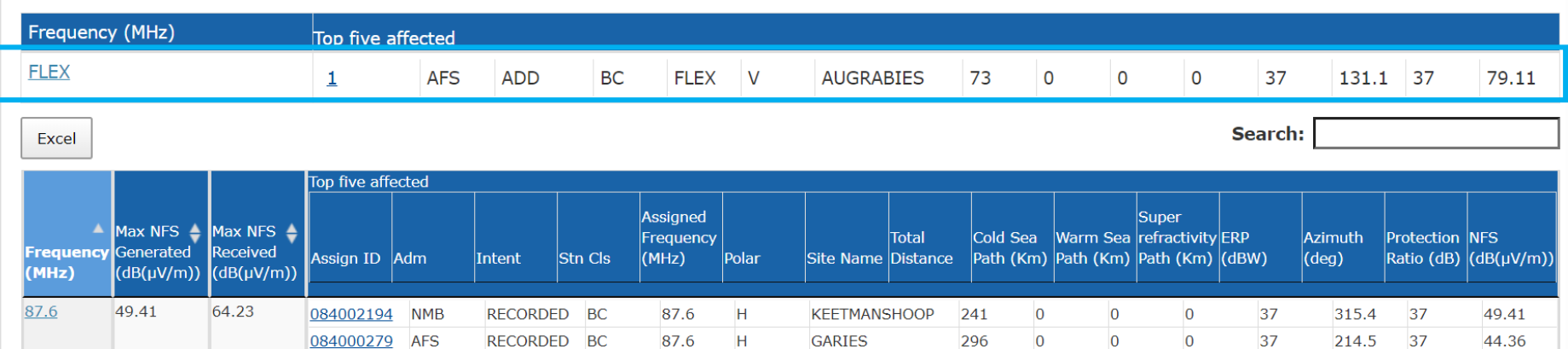

**AUGRABIES** 

**AUGRABIES** 

**PRIESKA** 

**PRIESKA** 

73

321

73

321

 $\overline{0}$ 

 $\mathbf{O}$ 

 $\overline{O}$ 

 $\overline{0}$ 

 $\overline{0}$ 

 $\overline{O}$ 

 $\overline{O}$ 

 $\overline{0}$ 

 $\overline{0}$ 

 $\overline{O}$ 

 $\overline{0}$ 

 $\overline{0}$ 

37

37

37

37

 $\overline{7}$ 

25

25

37

39.11

30.5

57.11

42.5

131.1

123.1

131.1

123.1

27

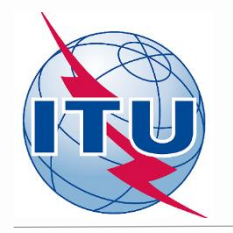

### **FLEX vs FLEX requirements**

- ➢ **Co-channel compatibility calculations only (i.e. worst case scenario)**
- ➢ **To estimate a possibility of frequency re-use (sharing)**

**In the example above, calculated NFSs in both directions exceed acceptable NFS value, thus between these sites frequency re-use is not possible** 

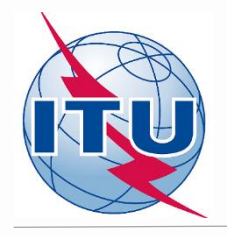

## **Exercise (optional)**

➢ **Create a notice file containing 1 requirement on flexible channel per site (up to 3 sites) of your administration with no more than 100 km distance between them.**

➢ **Submit the created file to eTools.** 

➢ **Analyze the results obtained.**

➢ **Assign relevant frequency for each site.**

➢ **Resubmit the obtained notice file to eTools for re-checking.**

➢ **Re-check the results.**

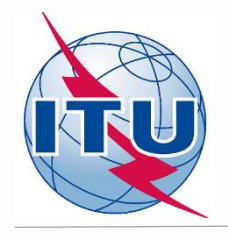

### **Some useful links**

➢**<https://www.itu.int/en/ITU-R/terrestrial/broadcast/africa/Pages/default.aspx>**

➢**<https://www.itu.int/en/ITU-R/terrestrial/broadcast/Pages/FMTV.aspx>**

➢**https://www.itu.int/en/ITU-[R/terrestrial/tpr/Pages/FMTVNotices.aspx#FMTVNotices](https://www.itu.int/en/ITU-R/terrestrial/tpr/Pages/FMTVNotices.aspx#FMTVNotices)**

➢**<https://www.itu.int/ITU-R/eBCDMVC/>**

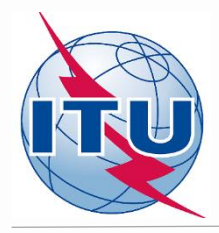

# *Thank you for your attention! Questions?*

[brbcd@itu.int](mailto:evghenii.sestacov@itu.int)